# **PRoland SH-201 Synthesizer Stuff To Know**

### Easy to use!

# Supersaw and Feedback Oscillator from V-Synth

# External audio input with filters

# Polyphonic, programmable arpeggiator

## USB audio and MIDI streaming with VSTi editor

# Easy to use!

- Operating layout that's friendly for editing and creating sounds.
- Perfect synth to learn and experiment with basics of synth programming.
- Easy set-up for splitting keyboard or layering tones.

# Supersaw and Feedback Oscillator from V-Synth

- Analog-modeling synth engine that delivers classic Roland sounds.
- Features Supersaw and Feedback Oscillator waveforms found in V-Synth.
- 2 oscillators on-board with 8 waveforms and renowned Roland resonant filters.
- Add dimension to sounds with Amp section and separate reverb and delay.

# External audio input with filters

- Stereo audio inputs for connecting CD players, DJ mixers or MP3 players.
- Dedicated filter section for real-time performance tweaking of streaming audio.
- Streaming audio can power oscillators for infinite sonic possibilities.

# Polyphonic, programmable arpeggiator

- Polyphonic arpeggiator with 32 phrases ranging in complexity and style.
- Create and store custom phrases with on-board recorder.
- Arpeggiator can be assigned to upper or lower split zones of keyboard.

## USB audio and MIDI streaming with VSTi editor

- USB audio and MIDI streaming to and from SH-201 and PC/Mac.
- VSTi editing software works stand-alone or as plug-in with DAW software:

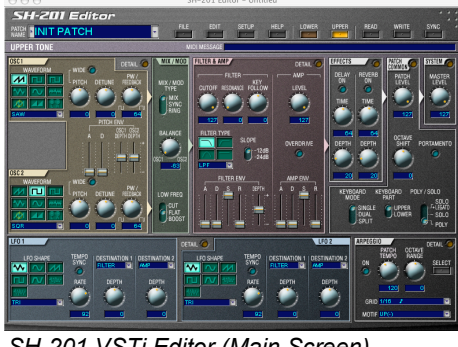

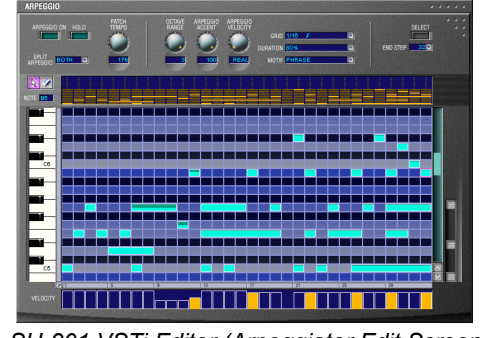

*SH-201 VSTi Editor (Main Screen) SH-201 VSTi Editor (Arpeggiator Edit Screen)*

# Roland SH-201 Synthesizer Stuff To Show

### SHOW THE COOL PATCHES:

Here's how to select and audition patches on the SH-201:

- 1) In the GROUP section, press either the PRESET or USER button.
- 2) In the BANK section, select either "A", "B", "C" or "D".
- 3) In the NUMBER section, press one of the eight number buttons.
- Here are some suggestions on patches to show and tips on how to audition them:
	- 1) Preset A2: Fat mono bass/lead sound. Adjust Cutoff and Resonance in real-time.
	- 2) Preset C7: Cool Supersaw example. Also shows off cool arpeggiator phrase.
	- 3) Preset D2: This is a cool patch to A/B the Overdrive effect in the Amp Section.
	- 4) Preset D3: In the D-Beam section, turn on "FILTER" to adjust filter in real-time.
	- 5) Preset D7: Adjust "RATE" knob in the LFO section to change Sample/Hold speed.

#### SHOW THE POLYPHONIC ARPEGGIATOR:

The 201 has 32 preset arpeggiation phrases. We'll use Preset Patch B4 to show-off the Arpeggiator. First, let's select the patch:

- 1) In the GROUP section, press PRESET.
- 2) In the BANK section, select "B".
- 3) In the NUMBER section, press Button Number 4.
- 4) In the ARPEGGIO section, press the ON button so it is lit solid red.
- 5) Hold down a key and the arpeggiator will start to play.

Here's how to select and audition different arpeggiator phrases. Let's choose "C7":

- 1) In the ARPEGGIO section, press "SELECT". The BANK buttons will light green.
- 2) Press "C" ("phrase"). In the NUMBER section, press 4.
- 3) Press a key to audition the new arpeggio phrase.

There are two ways to change the tempo of the arpeggiation phrases:

- 1) In the TEMPO section, press and hold the UP or DOWN button to change the tempo.
- 2) Press the TAP button at least four times at the speed of the new tempo you desire.

### SHOW THE REAL-TIME AUDIO FILTER:

You can tweak streaming audio in real-time from your portable CD/MP3 player by connecting it to the SH-201's audio inputs and adjusting the AUDIO FILTER section:

- 1) In the "EXT IN" section, turn the "INPUT VOL" knob all the way to the left!
- 2) Connect your CD/MP3 player to the 201's stereo audio inputs.
- 3) Select a song on your CD/MP3 and press play on your unit.
- 4) Turn up the "INPUT VOL" knob to adjust the incoming level of your CD/MP3 player.
- 5) In the AUDIO FILTER section, press the "FILTER ON" so it is lit.
- 6) Press TYPE to select a filter. Turn the CUTOFF and RESONANCE in real-time to affect changes to the audio.